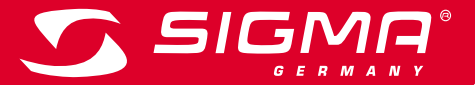

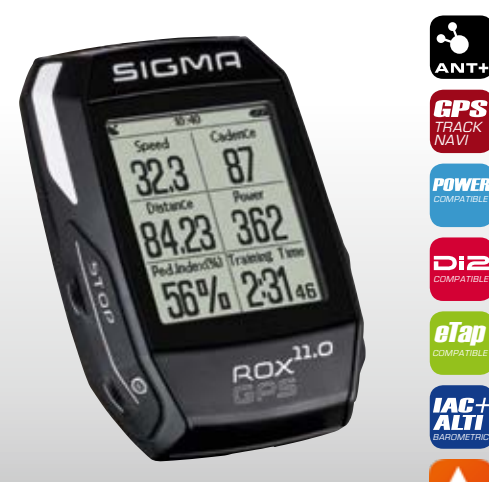

*MORE INFORMATION* 

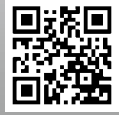

*WWW.SIGMA-QR.COM*

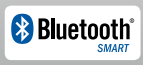

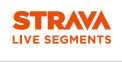

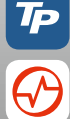

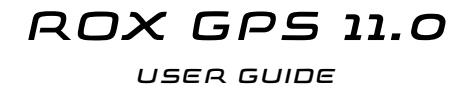

## **FRANCAIS**

## Contenu de l'emballage

**UPSA** 

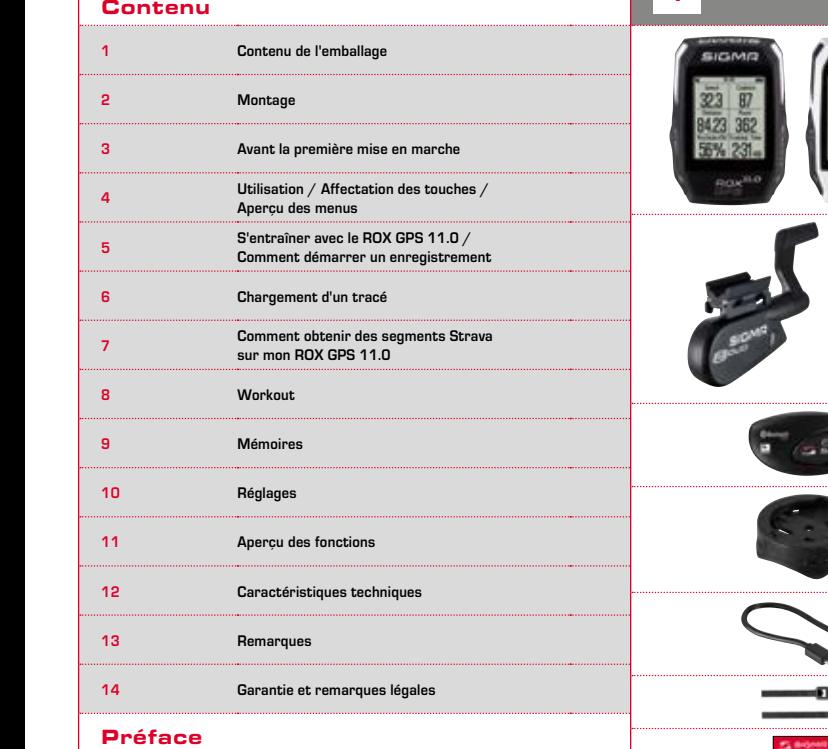

Nous vous remercions d'avoir choisi un compteur cycle de marque SIGMA SPORT®.

Votre nouveau ROX GPS 11.0 restera pendant de longues années un compagnon fidèle pour toutes vos sorties à vélo. Nous vous prions de bien vouloir lire le présent mode d'emploi attentivement pour découvrir et pouvoir utiliser au mieux les nombreuses fonctions de votre nouveau compteur cycle.

SIGMA SPORT® vous souhaite beaucoup de plaisir avec votre nouveau ROX GPS 11.0.

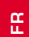

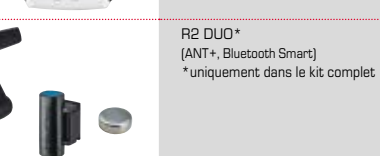

**DOWNLOAD** DATA CENTER

**GET IT ON**<br>Google Play

**Commbad on the**<br>**App Store** 

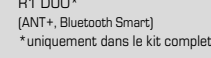

Support GPS

 $R_1 R_2$ 

Compteur cycle ROX GPS 11.0 noir ou blanc

Câble USB de type A /

Micro-B

Matériel de fixation

Manuel abrégé du ROX GPS 11.0

App SIGMA LINK

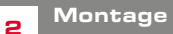

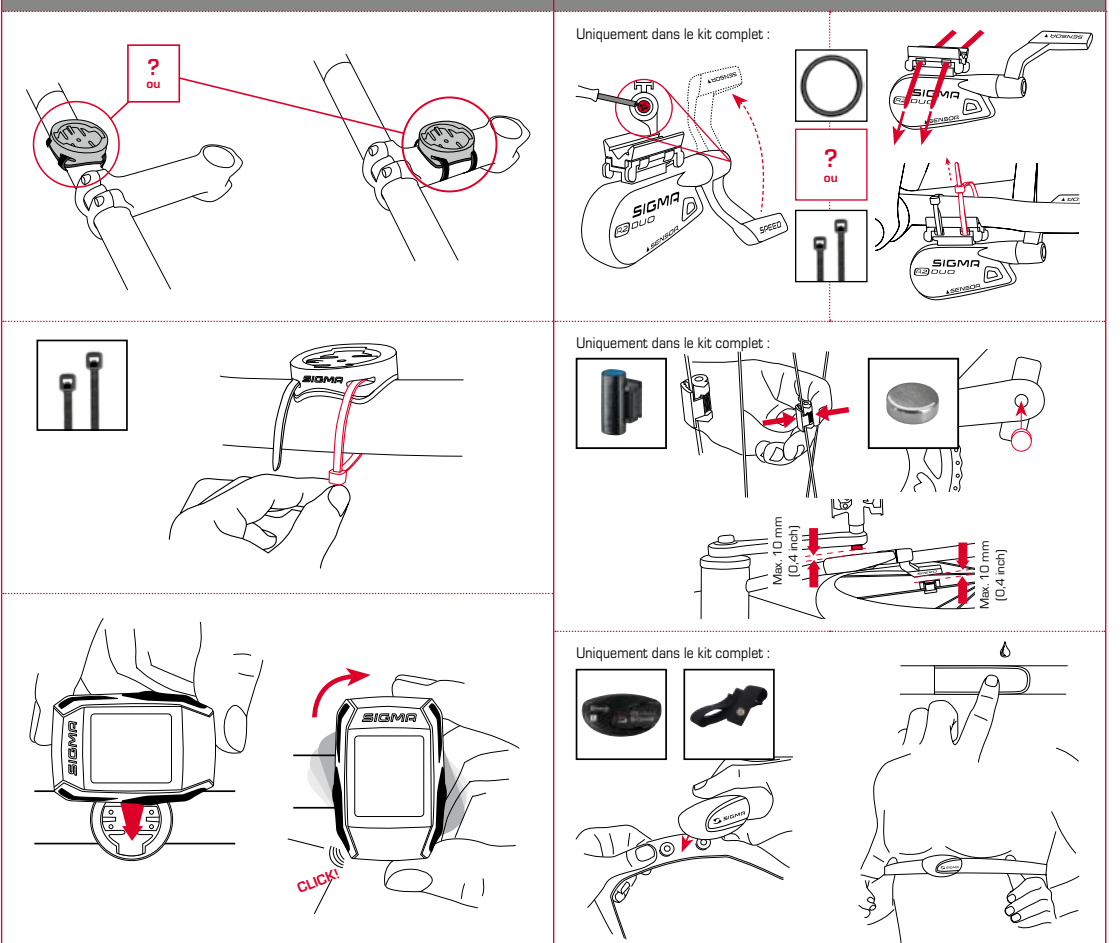

**REMARQUE**

## 3.3 Synchronisation des capteurs

#### **Chargez totalement votre ROX GPS 11.0.**

Le chargement se fait via le port USB de votre PC, au moyen du câble Micro-USB fourni, ou via un chargeur USB et dure env. 3 heures. Pour cela, raccordez le câble Micro-USB fourni au port Micro-USB au dos du ROX GPS 11.0, ainsi qu'au port USB de votre PC ou d'un chargeur USB (non fourni).

## 3.1 Première mise en marche

- 1. Maintenez la touche de fonction **START** enfoncée pendant 5 secondes (touche en haut à droite).
- 2. Appuyez sur **START** pour modifier la langue.
- 3. Sélectionnez alors la langue souhaitée avec les touches de fonction **PLUS** et **MOINS**, puis appuyez sur la touche de fonction **START**.
- 4. Procédez aux autres réglages selon le même schéma.

## 3.2 Couplage des capteurs (ANT+) avec le ROX GPS 11.0

Pour pouvoir utiliser un capteur (ANT+), celui-ci doit être couplé avec le ROX GPS 11.0.

Pour procéder au couplage, sélectionnez le menu **REGLAGES > CONNECTER LE CAPTEUR**.

Il existe plusieurs possibilités pour le couplage des capteurs :

- − **SELECTIONNER LE CAPTEUR** permet de rechercher un type défini de capteur
- − **RECHERCHER TOUT** permet de rechercher tous les capteurs à proximité
- − Saisie de l'ID du capteur lorsque celui-ci est connu

Assurez-vous toujours que seuls les capteurs devant être couplés sont activés avant de démarrer la recherche.

Lancez la recherche avec **RECHERCHER TOUT** ou **RECHERCHER CAPTEUR** --> Type de capteur souhaité.

Le capteur et l'ID correspondant s'affichent après quelques secondes. Sélectionnez le capteur souhaité pour le connecter.

Les capteurs couplés sont repris sous **CAPTEURS CONNECTES**.

Le ROX GPS 11.0 doit être démarré et se trouver en mode d'entraînement pour pouvoir procéder à la synchronisation.

La recherche des capteurs démarre automatiquement. Tous les capteurs déjà couplés sont recherchés. La valeur relative à un capteur cesse de clignoter dès que le capteur correspondant a été trouvé.

Si un capteur ne peut pas être trouvé, assurez-vous que celui-ci a été activé.

## 3.4 Connexion avec le Smartphone

Pour pouvoir transférer les données d'entraînement vers l'App SIGMA LINK, vous devez tout d'abord connecter votre Smartphone à votre ROX GPS 11.0. Pour cela, sélectionnez le menu suivant : REGLAGES --> CONNECTER UN SMARTPHONE --- > CONNEXION DU SMARTPHONE

Suivez les instructions de l'App SIGMA LINK.

4 Utilisation / Affectation des touches / Aperçu des menus

## 4.1 Concept d'utilisation

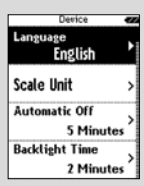

Laneue Francais La navigation du ROX GPS 11.0 est nettement simplifiée par un niveau de navigation visible en permanence. C'est à ce niveau qu les fonctions disponibles pour les deux touches de fonction **STOP** et **START** sont affichées pour :

- − accéder au niveau juste inférieure (**START**),
- − revenir d'un niveau en arrière (**STOP**),
- − avancer et revenir en arrière dans le niveau de menu ou augmenter et réduire les valeurs (**PLUS** ou **MOINS**).

# Touche STOP :

Cette touche vous permet de quitter les sous-menus ou d'arrêter un enregistrement de données en cours.

## Touche de fonction MOINS :

:..............

Cette touche vous permet de basculer entre les différents aperçus d'entraînement pendant l'entraînement. Ce menu vous permet de naviguer entre les différents points ou de réduire la valeur à régler.

**Uniquement pendant l'entraînement (Workout en cours) :**

Une pression longue permet de passer à la phase suivante d'un entraînement défini.

#### Activation / Désactivation du mode d'éclairage

Appuyez simultanément sur les touches **PLUS et MOINS** pour activer ou désactiver le mode d'éclairage.

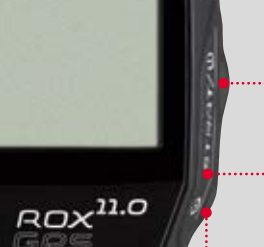

**SIGMR** 

## Touche START :

Cette touche vous permet d'accéder aux sous-menus ou de démarrer l'enregistrement des données.

Elle vous permet également de démarrer un nouveau tour pendant l'enregistrement des données.

Une pression longue active ou désactive le ROX GPS 11.0.

## Touche de fonction PLUS :

Cette touche vous permet de changer d'aperçu pendant l'entraînement.

Dans le menu, elle vous permet de naviguer entre les différents points ou d'augmenter la valeur à régler.

#### **UNIQUEMENT PENDANT L'ENTRAÎNEMENT:**

Une pression longue ouvre le menu abrégé pendant l'entraînement.

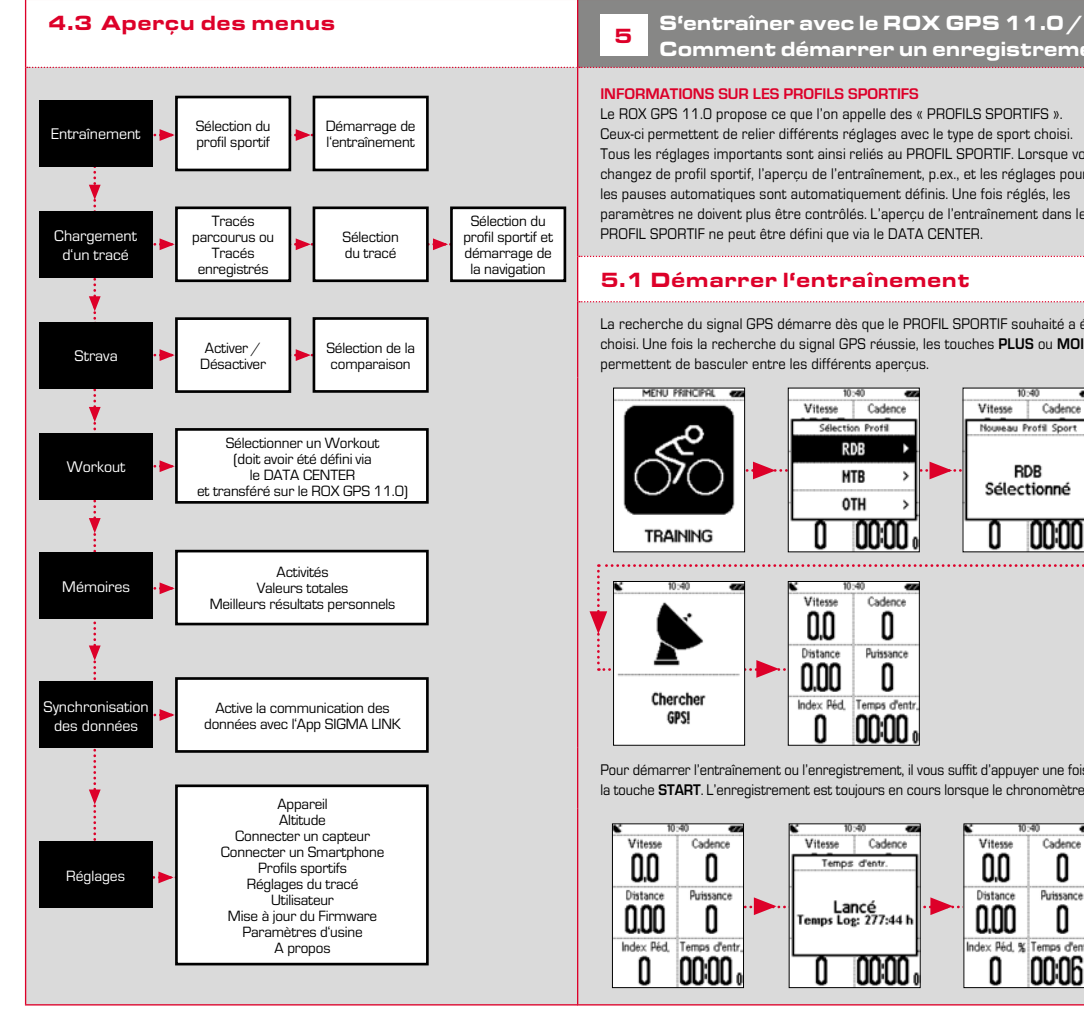

Comment démarrer un enregistrement

#### **INFORMATIONS SUR LES PROFILS SPORTIFS**

Le ROX GPS 11.0 propose ce que l'on appelle des « PROFILS SPORTIFS ». Ceux-ci permettent de relier différents réglages avec le type de sport choisi. Tous les réglages importants sont ainsi reliés au PROFIL SPORTIF. Lorsque vous changez de profil sportif, l'aperçu de l'entraînement, p.ex., et les réglages pour les pauses automatiques sont automatiquement définis. Une fois réglés, les paramètres ne doivent plus être contrôlés. L'aperçu de l'entraînement dans le PROFIL SPORTIF ne peut être défini que via le DATA CENTER.

## 5.1 Démarrer l'entraînement

La recherche du signal GPS démarre dès que le PROFIL SPORTIF souhaité a été choisi. Une fois la recherche du signal GPS réussie, les touches **PLUS** ou **MOINS** permettent de basculer entre les différents aperçus.

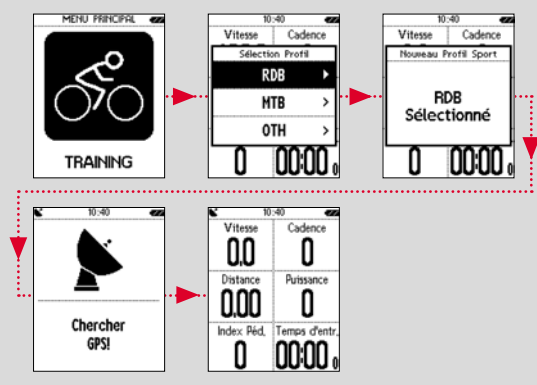

Pour démarrer l'entraînement ou l'enregistrement, il vous suffit d'appuyer une fois sur la touche **START**. L'enregistrement est toujours en cours lorsque le chronomètre défile.

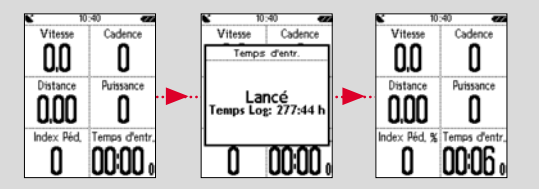

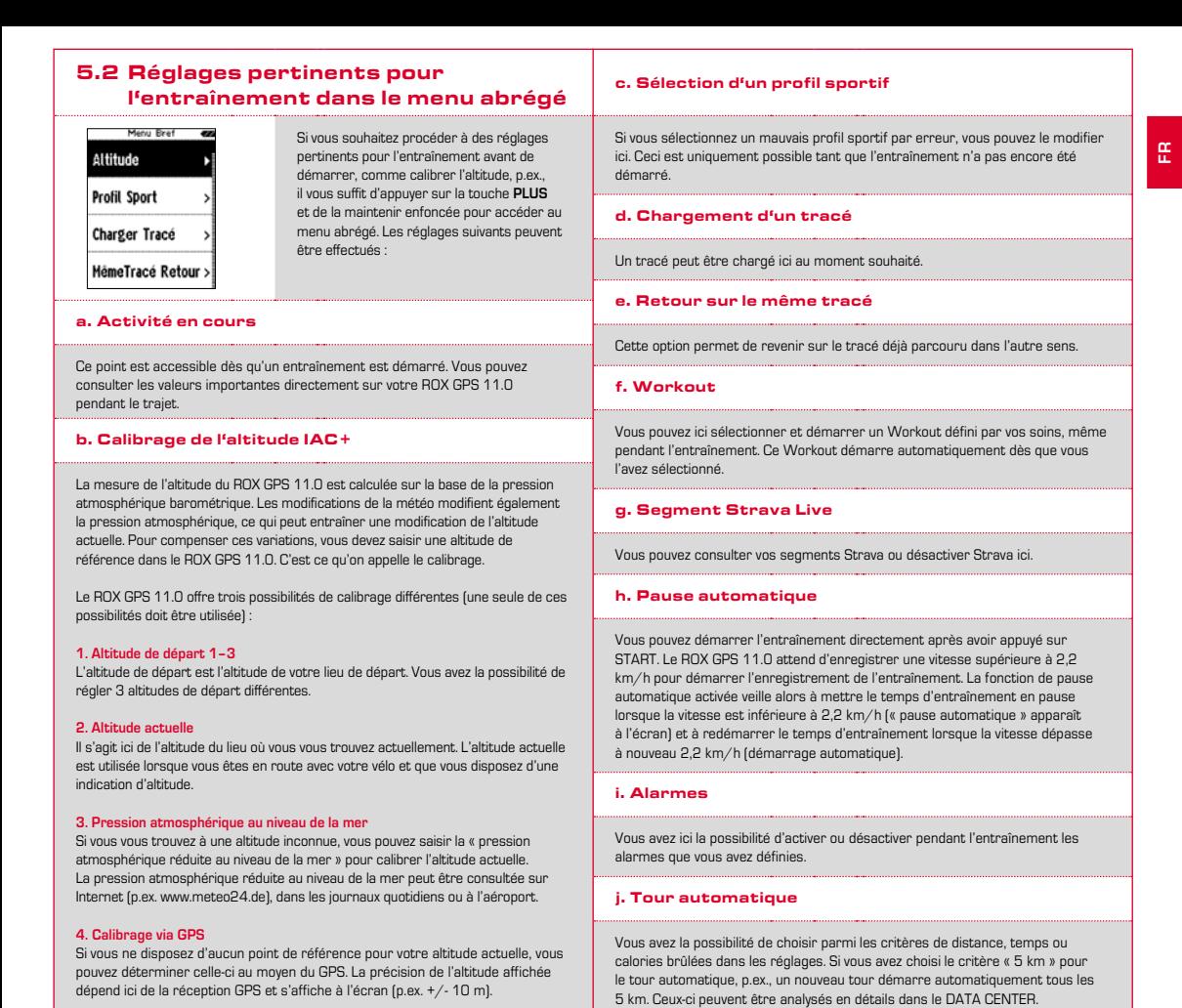

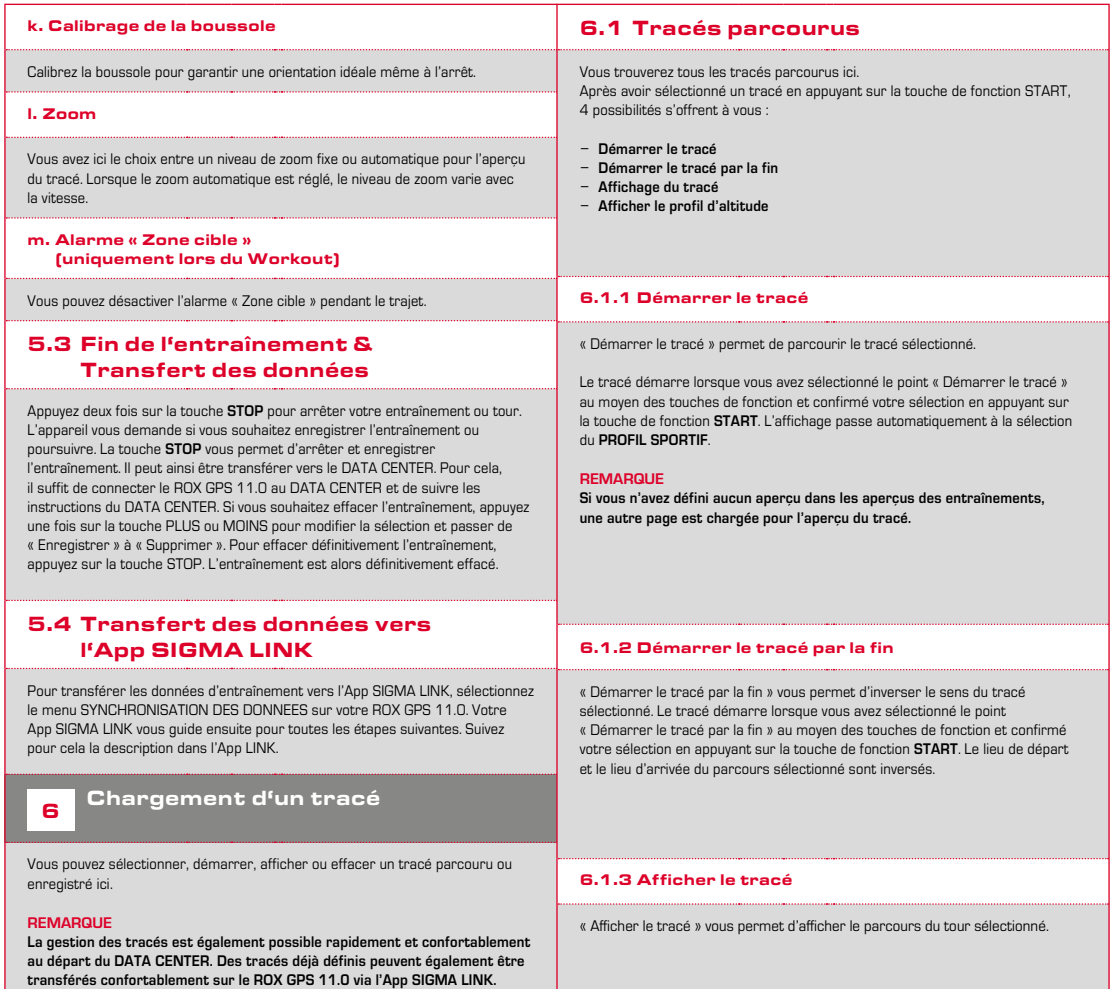

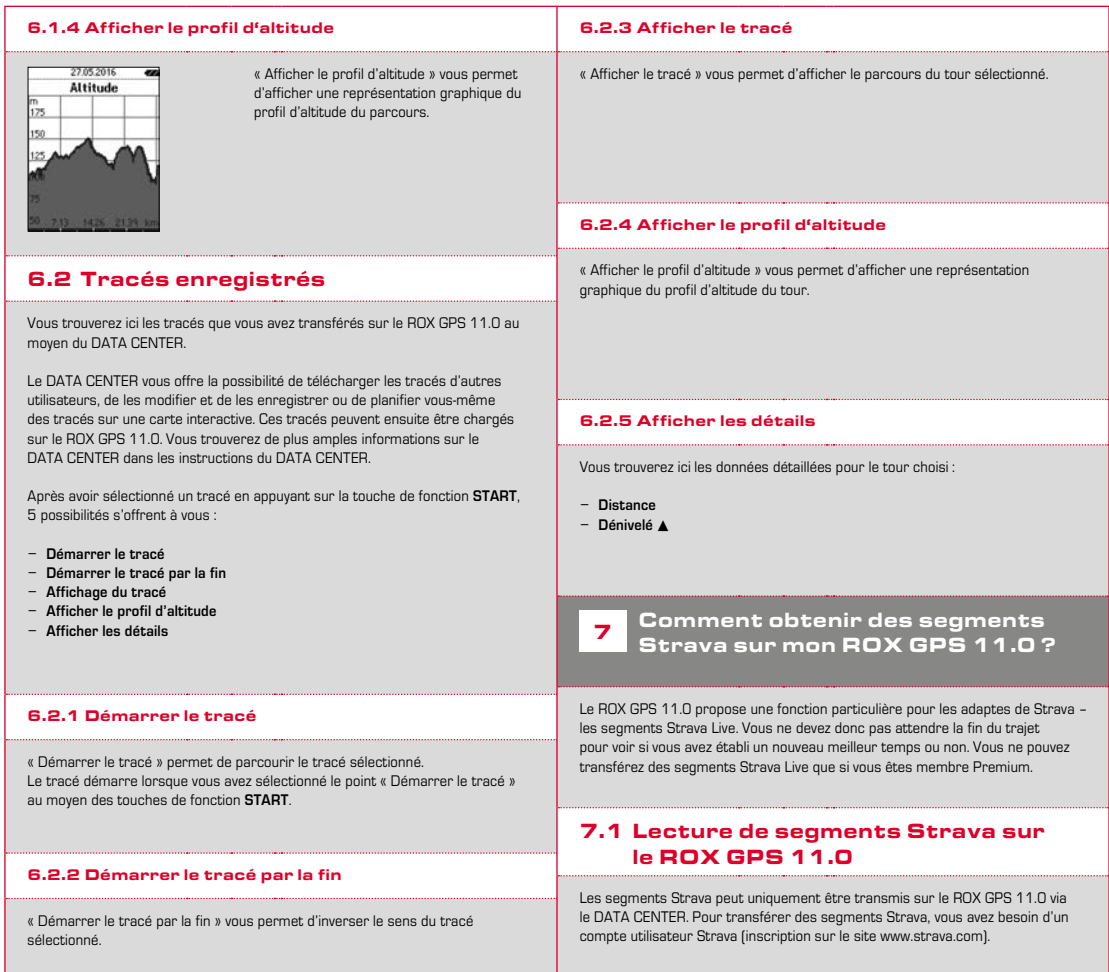

#### SIGMA SPORT  $0.45m - 1m - 09$ Venningen - Dreihof  $0.8km$  28m 0% Evelynan, God Malla  $0.53\,\mathrm{m}$  . The . The Kreisel Golfplatz - Offenbach  $1.74m$  for  $0.94$

#### **IMPORTANT**

Seuls les segments Strava marqués comme favoris sur le site www.strava.com sont transférés !

Pour transférer les segments Strava, vous devez tout d'abord connecter votre ROX GPS 11.0 au DATA CENTER. Les informations les plus importantes sur votre appareil apparaissent sur le Dashboard. Vous avez ici la possibilité de transférer les segments marqués sur le site de Strava d'un clic vers votre ROX GPS 11.0.

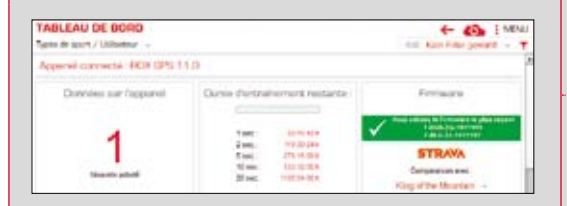

## 8 Workout

Un Workout est un entraînement au déroulement prédéfini, décrit par différentes phases d'entraînement. Les Workouts offrent ici une flexibilité maximale. Si vous souhaitez effectuer un entraînement simple dans une zone cible, il vous suffit de définir une phase simple avec la zone cible correspondante. Si, au contraire, vous souhaitez réaliser un entraînement par intervalles, vous pouvez définir la première phase comme phase d'échauffement, la seconde comme intervalle (p.ex. 5 x 1000 m avec 1 min. de repos), puis finalement la phase de retour au calme. Jusqu'à 10 phases peuvent être définies. Une phase d'intervalle peut ici compter jusqu'à 99 répétitions.

Les Workouts ne peuvent pas être définis directement sur le ROX GPS 11.0. Ils doivent être créés dans le SIGMA DATA CENTER, puis transférés.

## **9** Mémoires

## 9.1 Activités

Vous trouverez ici toutes les valeurs de vos activités, triées par date. L'activité la plus récente arrive ne premier. Les données sont réparties dans les 10 sous-menus suivants :

> **8. Température 9. Tours 10. Tours automatiques 11. Segments Strava 12. Affichage du tracé 13. Affichage de l'altitude**

- **1. Temps**
- **2. Vitesse / Distance**
- **3. Fréquence**
- **cardiaque**
- **4. Cadence 5. Puissance**
	-
- **6. Altitude**
- **7. Calories brûlées**

#### **REMARQUE**

**L'aperçu des segments est uniquement possible lorsque les données de segments Strava ont été chargées au préalable sur le ROX GPS 11.0.**

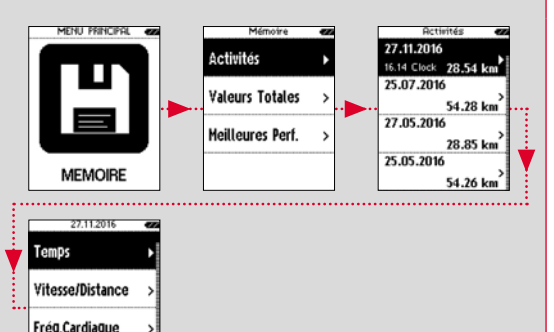

Cadence

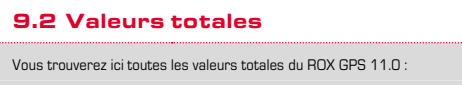

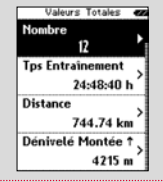

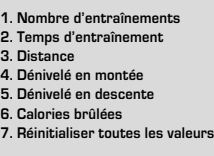

Vous avez la possibilité de réinitialiser les valeurs totales. Avec les touches de fonction **PLUS** ou **MOINS**, sélectionnez le point **« REINITIALISER TOUTES LES VALEURS »**, puis appuyez sur la touche de fonction **START**.

## 9.3 Meilleurs résultats personnels

Vous trouverez ici vos meilleurs résultats personnels, répartis dans les sous-menus suivants :

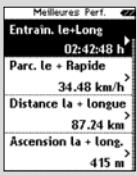

- **1. Temps d'entraînement le plus long**
- **2. Entraînement le plus rapide**
- **3. Distance la plus longue**
- **4. Dénivelé le plus important**
- **5. Plus grand nombre de calories brûlées**
- **6. Meilleurs 5 km (5 kilomètres)**
- **7. Meilleure puissance (20 m)**
- **8. Réinitialiser les meilleurs résultats**

Vous avez la possibilité de réinitialiser vos meilleurs résultats personnels. Avec les touches de fonction **PLUS** et **MOINS**, sélectionnez **« Réinitialiser les meilleurs résultats »**, puis appuyez sur la touche de fonction **START**.

## 10 Réglages

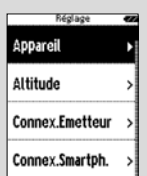

Toutes les fonctions importantes peuvent être réglées directement sur le ROX GPS 11.0 ou être réglées sur le PC, puis transférées sur le  $R$ R  $\cap$   $R$   $\cap$   $R$ 

## 10.1 Appareil

### 10.1.1 Langue (DE, EN, FR, ES, IT, NL, CZ, PL)

Les touches de fonction **PLUS** et **MOINS** vous permettent de sélectionner la langue du ROX GPS 11.0 avant de la confirmer avec la touche de fonction **START**.

#### 10.1.2 Unités

Vous pouvez définir les unités de mesure suivantes pour le ROX GPS 11.0 :

- − **Vitesse (km/h, mph)**
- − **Distance (km, miles)**
- − **Altitude (mètres, pieds)**
- − **Température (°C, °F)**
- − **Format des coordonnées GPS (hddd°mm'ss,s ou hddd°mm,mmm)**

### 10.1.3 Arrêt automatique (Marche / Arrêt)

#### 10.1.4 Durée d'éclairage

Les touches de fonction **PLUS** et **MOINS**, suivies de la touche de fonction **START**, vous permettent de régler la durée d'éclairage (constant, allumé 5 min., allumé 2 min., allumé 30 sec.) du ROX GPS 11.0.

#### 10.1.5 Luminosité

Les touches de fonction **PLUS** et **MOINS**, suivies de la touche de fonction **START**, vous permettent de sélectionner la luminosité (1 – 3) du ROX GPS 11.0.

### 10.1.6 Tonalités des touches (marche/arrêt)

#### 10.1.7 Tonalités du système (marche/arrêt)

#### 10.1.8 Contraste

Les touches de fonction **PLUS** et **MOINS**, suivies de la touche de fonction **START**, vous permettent de sélectionner le contraste (1 – 10) du ROX GPS 11.0.

#### 10.1.9 Intervalle d'enregistrement

La mémoire des entraînements permet d'enregistrer jusqu'à 200 fichiers d'entraînement. La durée d'enregistrement maximale dépend en outre de l'intervalle d'enregistrement sélectionné.

#### 10.1.10 Réglages horaires

Vous pouvez procéder aux réglages horaires suivants pour le ROX GPS 11.0 :

#### **FUSEAU HORAIRE**

Les touches de fonction **PLUS** et **MOINS**, suivies de la touche de fonction **START**, vous permettent de sélectionner le fuseau horaire souhaité  $(Rerlin + D1:00,$  Londres +  $D0:00,$  etc.).

#### 10.1.11 Heure d'été (marche/arrêt)

#### 10.1.12 Heure (24h, 12h)

## 10.2 Altitude

L'altitude de départ est l'altitude de votre lieu de départ habituel (en règle générale, votre domicile). Cette valeur peut être trouvée dans les cartes routières ou géographiques. Elle est réglée une seule fois dans le ROX GPS 11.0. Vous avez la possibilité de régler 3 altitudes de départ différentes dans le  $R$ OX GPS 11.0.

- − **Altitude de départ 1**
- − **Altitude de départ 2**
- − **Altitude de départ 3**
- − **Liste des points d'altitude**

Les points de mesure de l'altitude du calibrage IAC+ sont enregistrés ici.

#### **REMARQUE**

Vous devez sélectionner l'altitude prédéfinie dans l'entraînement pour activer cette altitude ! Pour sélectionner l'altitude, ouvrez le menu abrégé en maintenant la touche PLUS enfoncée.

### 10.3 Connecter le capteur

#### 10.3.1 Sélection du capteur

Sélectionnez le capteur à coupler et accédez ensuite à RECHERCHER CAPTEUR ou SAISIE ID (si l'ID est connu).

#### 10.3.2 Rechercher tout

Tous les capteurs prêts pour le couplage et se trouvant à proximité directe s'affichent. Sélectionnez le capteur souhaité et confirmez avec la touche START.

#### 10.3.3 Capteurs connectés

Tous les capteurs connectés s'affichent ici. Supprimez les capteurs n'étant plus utilisés de manière à optimiser la recherche des capteurs avant le début de l'entraînement.

## 10.4 Connexion d'un Smartphone

Pour recevoir des « Smart Notifications » pendant le trajet, vous devez connecter votre Smartphone à votre ROX GPS 11.0. Pour cela, sélectionnez le point CONNEXION DU TELEPHONE.

Ouvrez les paramètres Bluetooth de votre Smartphone pour connecter votre ROX GPS 11.0 (le cas déchéant, il peut être nécessaire d'ouvrir l'App LINK pour confirmer la connexion).

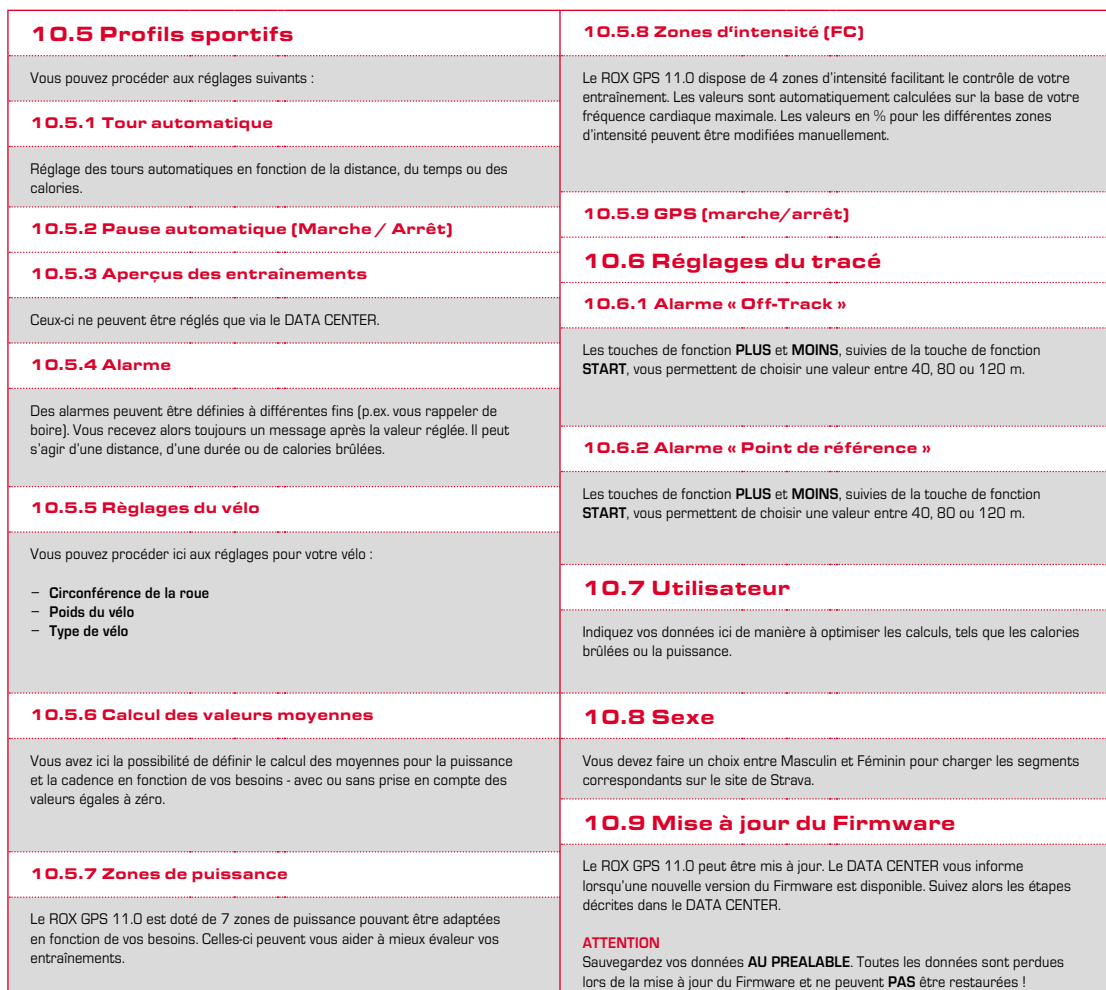

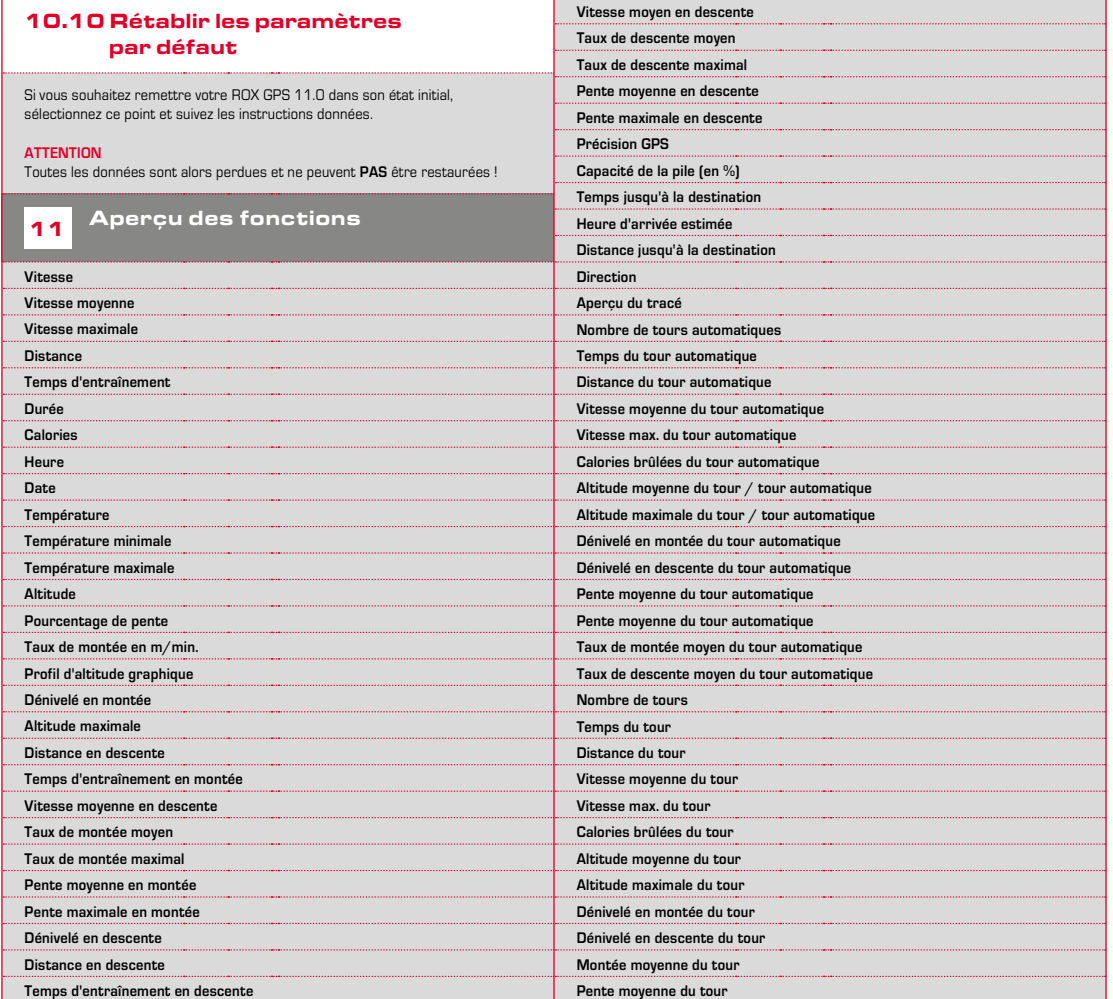

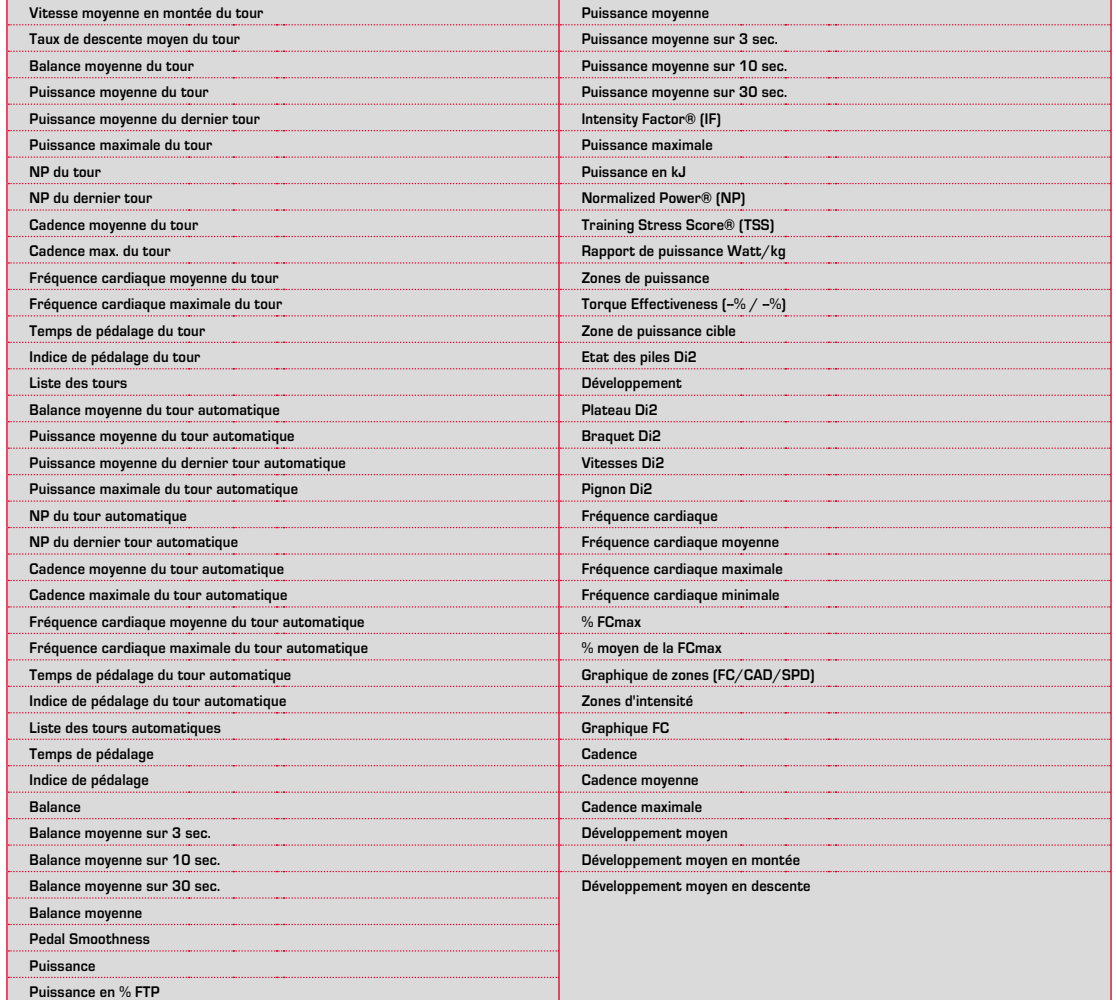

## Caractéristiques techniques

### 12.1 Mémoires

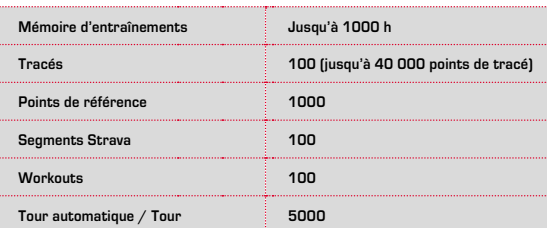

### 12.2 Température ambiante

**Température ambiante : +60°C / -10°C**

### 12.3 Radiofréquences

ANT+: 2,4 GHz à -4.86 dBm BLE: 2,4 GHz à -4.86 dBm

**ROX GPS 11.0:**

**Émetteur:**  $R1$  DUO:  $AMT + 24$  GHz à -6.31dBm BLE: 2,4 GHz à -3.04 dBm R2 DUO: ANT+: 2,4 GHz à 0.85 dBm BLE: 2,4 GHz à 3.81dBm

## 13 Remarques

## 13.1 Étanchéité du ROX GPS 11.0

Le ROX GPS 11.0 est étanche selon le standard IPX7. Le cycliste peut utiliser son appareil sous la pluie sans risque pour celui-ci. Les touches peuvent également être utilisées.

## 13.2 Consignes d'entraînement

Avant de l'entraînement, veuillez consulter votre médecin afin d'éviter tout risque pour votre santé. Ceci vaut particulièrement en présence de maladies cardio-vasculaires sous-jacentes.

Nous recommandons aux personnes portant des stimulateurs cardiaques d'impérativement discuter de la compatibilité de nos systèmes avant de les utiliser !

## 14 Garantie et remarques légales

En cas de vice, nous garantissons nos produits conformément aux prescriptions légales. Les piles ne sont pas couvertes par la garantie. Si vous souhaitez exercer votre droit à la garantie, veuillez vous adresser au revendeur auprès duquel vous avez acheté votre compteur cycle. Vous pouvez renvoyer votre compteur cycle, accompagné de la preuve d'achat et de tous ses accessoires, à l'adresse suivante : Veillez à correctement affranchir votre envoi.

#### **SIGMA-ELEKTRO GmbH**

Dr.-Julius-Leber-Straße 15 D-67433 Neustadt/Weinstraße Tél. Service : +49-(0)6321-9120-140 E-mail : kundenservice@sigmasport.com

Un appareil de remplacement vous sera envoyé si votre requête est justifiée. Les demandes en garantie ne peuvent concerner que les modèles actuels. Sous réserve de modifications techniques par le fabricant.

Les piles ne peuvent pas être jetées dans les ordures ménagères (loi européenne relative aux piles) ! Veuillez rapporter vos piles dans un centre de collecte agréé ou un magasin spécialisé.

Les appareils électroniques ne peuvent pas être jetés dans les ordures ménagères. Veuillez rapporter votre appareil dans un centre de collecte agréé ou un magasin spécialisé.

Toutes les données personnelles doivent être effacées de l'appareil avant son élimination.

**La déclaration CE est disponible à l'adresse suivante : ce.sigmasport.com/rox11**

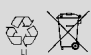

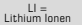

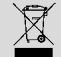

#### **EU-DECLARATION OF CONFORMITY**

We, SIGMA-ELEKTRO GmbH, Dr. Julius Leber Str. 15, D- 67433 Neustadt / Weinstraße, declare under our responsibility that the product ROX GPS 11.0 and the transmitter R1 Duo and R2 Duo are compliant with the essential requirements and other relevant requirements of the RED Directive 2014 / 53 / EU and the RoHS Directive 2011/65/EU.

The CE declaration can be found at: ce.sigmasport.com/rox11

#### **Federal Communication Commission Interference Statement**

This device complies with Part 15 of the FCC Rules. Operation is subject to the following two conditions:

- (1) This device may not cause harmful interference, and
- (2) this device must accept any interference received,

including interference that may cause undesired operation.

This equipment has been tested and found to comply with the limits for a Class B digital device, pursuant to Part 15 of the FCC Rules. These limits are designed to provide reasonable protection against harmful interference in a residential installation. This equipment generates, uses and can radiate radio frequency energy and, if not installed and used in accordance with the instructions, may cause harmful interference to radio communications. However, there is no guarantee that interference will not occur in a particular installation. If this equipment does cause harmful interference to radio or television reception, which can be determined by turning the equipment off and on, the user is encouraged to try to correct the interference by one of the following measures:

- − Reorient or relocate the receiving antenna.
- − Increase the separation between the equipment and receiver.
- − Connect the equipment into an outlet on a circuit different from that to which the receiver is connected.
- − Consult the dealer or an experienced radio/TV technician for help.

#### FCC Caution:

Any changes or modifications not expressly approved by the party responsible for compliance could void the user's authority to operate this equipment. This transmitter must not be co-located or operating in conjunction with any other antenna or transmitter.

#### Radiation Exposure Statement:

The product comply with the FCC portable RF exposure limit set forth for an uncontrolled environment and are safe for intended operation as described in this manual. The further RF exposure reduction can be achieved if the product can be kept as far as possible from the user body or set the device to lower output power if such function is available.

#### **Industry Canada statement**

This device complies with ISED's licence-exempt RSSs. Operation is subject to the following two conditions:

(1) This device may not cause harmful interference, and

(2) this device must accept any interference received,

including interference that may cause undesired operation.

Le présent appareil est conforme aux CNR d' ISED applicables aux appareils radio exempts de licence. L'exploitation est autorisée aux deux conditions suivantes :

(1) le dispositif ne doit pas produire de brouillage préjudiciable, et (2) ce dispositif doit accepter tout brouillage reçu, y compris un brouillage susceptible de provoquer un fonctionnement indésirable.

Do not disassemble, modify or repair this product, as this may cause a fire, electric shock or product damage. Any modification will void the warranty of this product.

Ne pas démonter, modifier ni réparer ce produit, car cela pourrait provoquer un feu, un choc électrique ou un dommage produit. Toute modification annulera la garantie de ce produit.

This Class B digital apparatus complies with Canadian CAN ICES-3 (B)/NMB-3 (B). Cet appareil digital de classe B est homologué CAN ICES-3 (B)/NMB-3 (B) pour le Canada.

#### Radiation Exposure Statement:

The product comply with the Canada portable RF exposure limit set forth for an uncontrolled environment and are safe for intended operation as described in this manual. The further RF exposure reduction can be achieved if the product can be kept as far as possible from the user body or set the device to lower output power if such function is available.

#### Déclaration d'exposition aux radiations:

Le produit est conforme aux limites d'exposition pour les appareils portables RF pour les Etats-Unis et le Canada établies pour un environnement non contrôlé. Le produit est sûr pour un fonctionnement tel que décrit dans ce manuel. La réduction aux expositions RF peut être augmentée si l'appareil peut être conservé aussi loin que possible du corps de l'utilisateur ou que le dispositif est réglé sur la puissance de sortie la plus faible si une telle fonction est disponible.

## **ROX GPS 11.0**

### SIGMA-ELEKTRO GmbH

Dr.-Julius-Leber-Straße 15 D-67433 Neustadt/Weinstraße Tel. + 49 (0) 63 21-9120-0  $Fax. + 49(0) 63 21 - 9120 - 34$ E-mail: info@sigmasport.com

### SIGMA SPORT USA

North America 1860B Dean St. St. Charles, IL 60174, U.S.A. Tel. +1 630-761-1106 Fax. +1 630-761-1107 Service-Tel. 888-744-6277

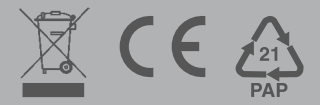